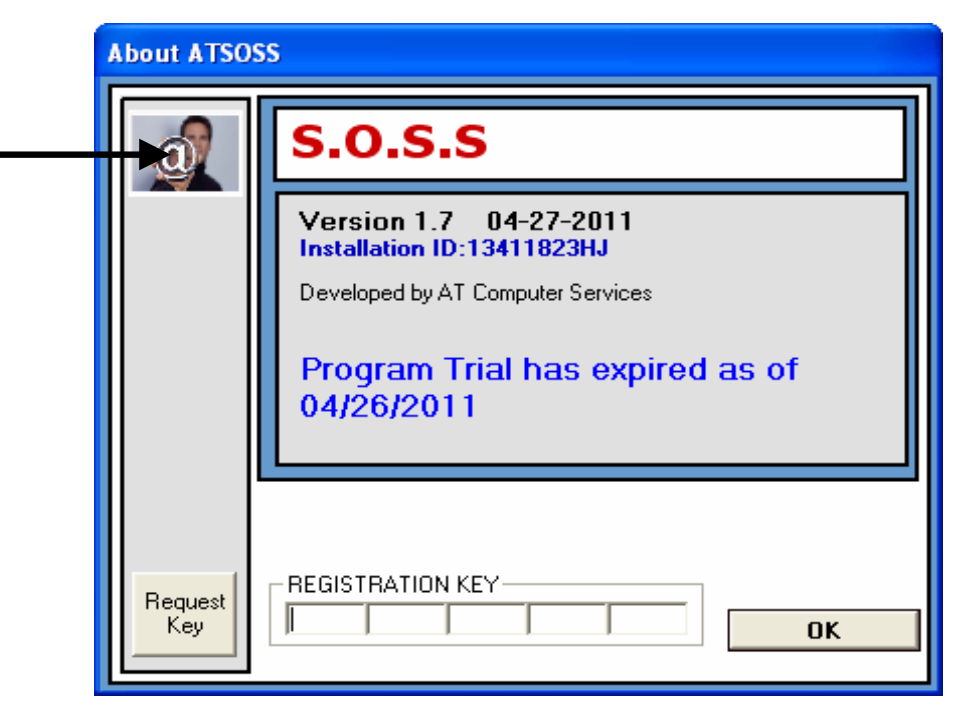

Right Mouse Click on the picture and the key will be generated

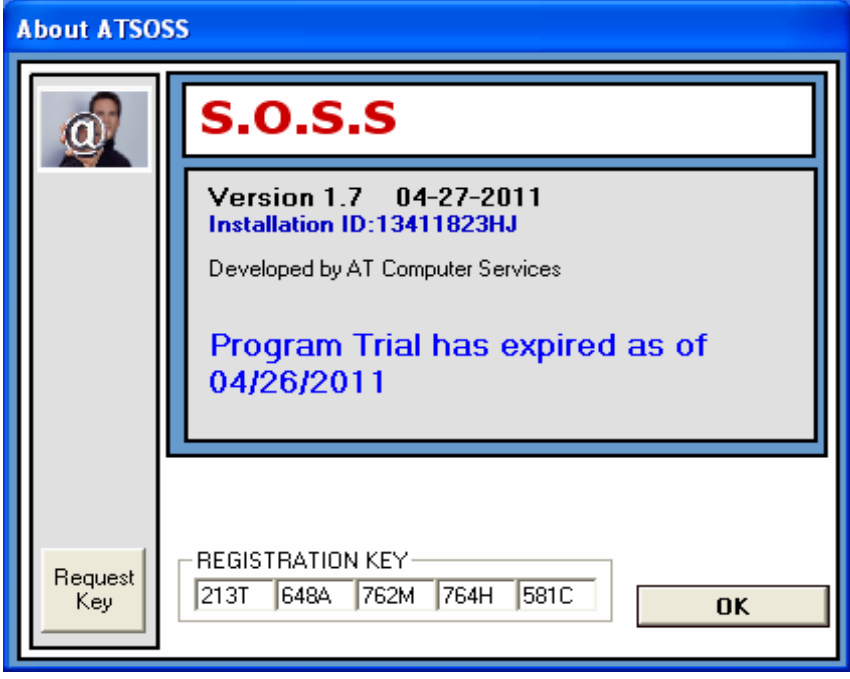

Press OK to continue

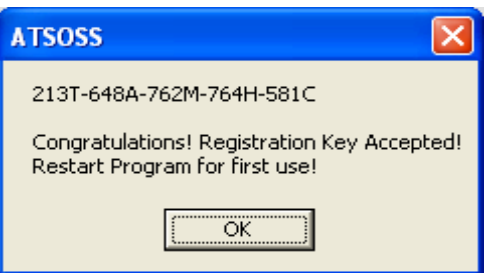

The program will acknowledge that you have re-registered. and then exit!

Click on program icon again and it will continue as before!